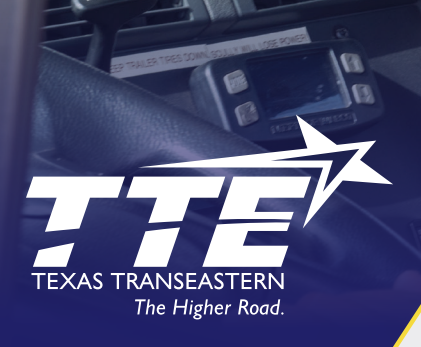

# **eStat Services**

Spend more time on your priorities and less time on fuel delivery details with our online customer service portal. **eStat 3.5.5** gives you quick, easy access to all of your delivery information **24/7/365**. The customer service portal allows you to:

- **» Track a Shipment**
- **» Pull Current Load Status Reports**
- **» Pull Order Status Reports**

### **How to Access eStat 3.5.5**

- **1 Visit TTEdelivers.com**
- **2 Click the yellow "customer Login" button in the top right corner of the TTE homepage**
- **3 Click the light blue "Customer Login" icon**
- **4 Enter your username and password**

**When searching completed loads, you have a number of features available to you, including:**

**»**

# **Search by Date Range**

At the top of the page, select the down arrow to set the start and end date for your search.

**»**

# **Adjust Number of Records Shown Per Page**

In the bottom left corner, you can adjust the number of records per page (maximum of 250 orders per page). Enter the number of orders you would like to view, then select the blue circular arrows to retrieve the list.

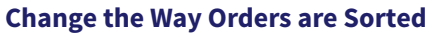

By default, the orders are sorted by store name. Click on any of the field headers to sort the orders by that field.

**»**

**»**

# **Save Your Preferences**

Save your view settings by clicking the blue disk icon in the lower right corner of the screen.

#### **Help »**

Here you can find detailed descriptions on the use of each of the available services.

*Note: If you have issues with the menus or text layout, please select compatibility view on your browser.*

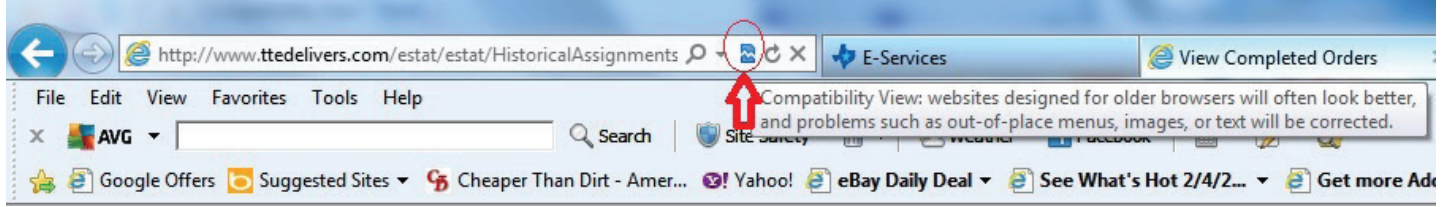

*We are currently working to add Adobe PDFs of TTE invoices to eStat 3.5.5. We will notify you as soon as this option is available.*